**wu-ftpd**

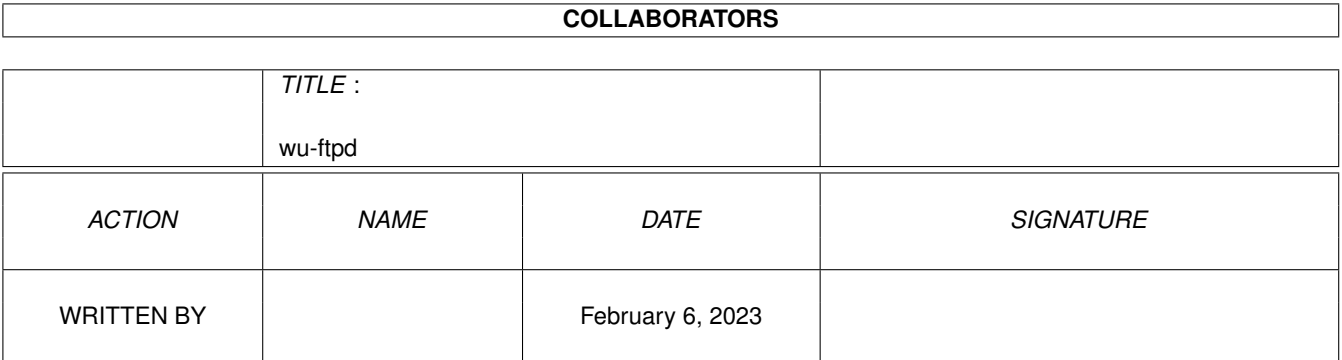

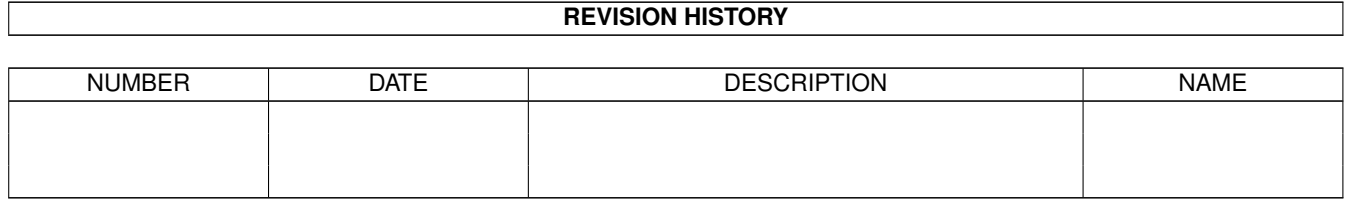

# **Contents**

#### 1 wu-ftpd [1](#page-3-0)

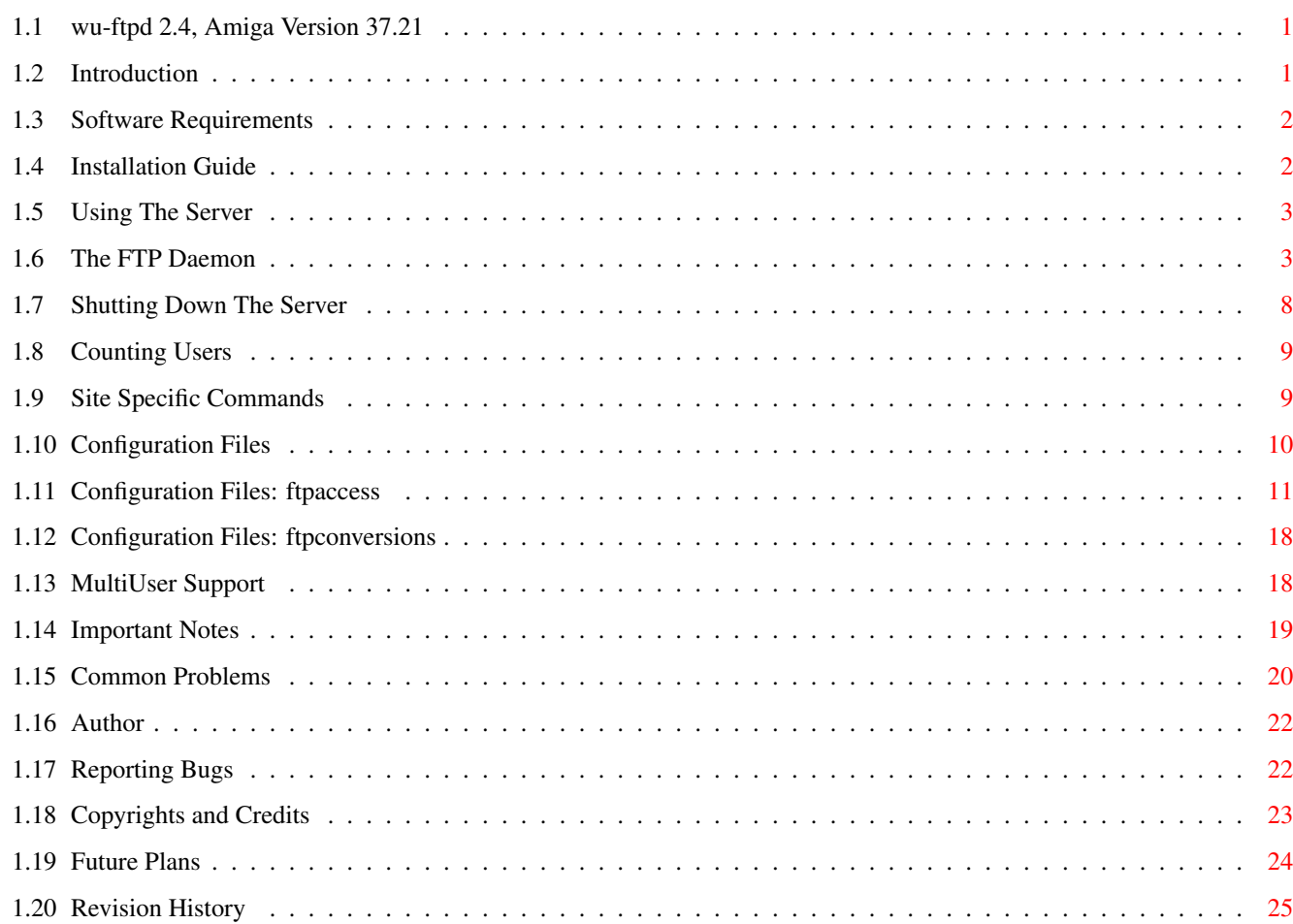

# <span id="page-3-0"></span>**Chapter 1**

# **wu-ftpd**

#### <span id="page-3-1"></span>**1.1 wu-ftpd 2.4, Amiga Version 37.21**

W A S H I N G T O N U N I V E R S I T Y F T P D A E M O N Version 2.4, Amiga Version 37.21 ---------------------------------------------------------------

> Introduction Software Requirements Installation Guide Configuration Files Using The Server MultiUser Support - Read this if you have MultiUser installed!!! Important Notes Common Problems Author Reporting Bugs Copyrights and Credits Future Plans Revision History

### <span id="page-3-2"></span>**1.2 Introduction**

Welcome to the Amiga port of the Washington University FTP server.  $\leftrightarrow$ If you are upgrading from previous releases please read the Revision History section for a list of new features in this version. Please read  $\leftarrow$  $th$ e Installation Guide even if you think you know everything about the installation! I would also highly recommend you to read the Important Notes and Common Problems sections. If you have any problems you can find my address here .

wu-ftpd for the Amiga supports allmost all the Unix wu-ftpd features. The only exception is the "group access" which is not possible to implement under current MultiUser versions (hopefully it will be under MultiUser 2.0) and is useless with AmiTCP's usergroup.library.

#### <span id="page-4-0"></span>**1.3 Software Requirements**

For proper operation of wu-ftpd the following software is needed:

- Kickstart and Workbench 2.0 or higher
- AmiTCP/IP 3.0 beta 2 or higher

MultiUser File System (MuFS) is supported.

You will also need some kind of network link (SLIP, Ethernet, ...) for obvious reasons (although I did almost all testing of this server with the local loopback device :-).

To recompile the server you need SAS C 6.51, the AmiTCP network include files and libraries (supplied in a separate package with AmiTCP 3.0b2) and the MultiUser include files. You also need GNU Bison to create ftpcmd.c from ftpcmd.y.

#### <span id="page-4-1"></span>**1.4 Installation Guide**

After you have successfully installed AmiTCP copy bin/ftpd to  $\leftrightarrow$ AmiTCP:serv. Copy bin/ftpshut and bin/ftpcount to AmiTCP:bin. Copy examples to

AmiTCP:db (only if you are not upgrading from a previous version). All this steps are also performed by the supplied Installer script, thus if you have used the Installer script you don't need to go through this steps.

Edit the file AmiTCP:db/ftpaccess (for instructions on what/how to change click

here ). If not already present add the following line to AmiTCP:db/inetd.conf:

ftp stream tcp nowait root amitcp:serv/ftpd in.ftpd

Then start the network as you usually do (startnet) and ftp is ready for use. If you want to start anonymous ftp you have to add a line like this to your AmiTCP:db/passwd file:

ftp|\*|3|99|Anonymous FTP User|Work:Archive|nologin

The newly created user 'ftp' must be a member of group 'guest' (in this example group 'quest' has a group ID of 99, user 'ftp' has a user ID of 3). If you don't already have a guest group in your AmiTCP:db/group file then add the following line to the file:

guest|\*|99|root

IMPORTANT: If you have MultiUser installed read the MultiUser section.

IMPORTANT: If you are upgrading from version 37.11 then you should replace your ftpconversions file with the supplied one (in the examples directory) or change all colons in the file to semicolons.

Now you are basically ready to start your own anonymous ftp server. Please read the Important Notes

section on bugs/features/omissions in this version.

#### <span id="page-5-0"></span>**1.5 Using The Server**

The FTP Daemon Shutting Down the Server Counting Users Site Specific Commands

## <span id="page-5-1"></span>**1.6 The FTP Daemon**

NAME ftpd - DARPA Internet File Transfer Protocol server SYNOPSIS ftpd  $[-d]$   $[-1]$   $[-t$ timeout  $]$   $[-T$ maxtimeout  $]$   $[-a]$   $[-A]$   $[-L]$   $[$ -i ] [ -I ] [ -o ] [ -O ] [ -k ] [ -bbuffer ] DESCRIPTION Ftpd is the DARPA Internet File Transfer Protocol server process. The server uses the TCP protocol and listens at the port specified in the ''ftp'' service specification; see AmiTCP documentation. If the -d option is specified, debugging information is written to the syslog. If the -l option is specified, each ftp session is logged in the syslog. The ftp server will timeout an inactive session after 15 minutes. If the -t option is specified, the inactivity timeout period will be set to timeout seconds. A client may also request a different timeout period; the maximum period allowed may be set to timeout seconds with the -T option. The default limit is 2 hours. The -b options specifies the number of buffers that wu-ftpd uses for sending/receiving files. A higher setting speeds up file transfers. Buffers are 512 bytes big, thus the option -b200 would create a 100K buffer (this is the default). Remember that each ftp session eats that much memory, so if you have 10 sessions running with a buffer size of 1M you would need 10M of memory! The -k option enables a kludge that fixes a problem when trying to use Frank Munkerts AmiCDROM with wu-ftpd. If you get the error "not a plain file" when trying to get a file from the CD-ROM then add this flag. This flag is no longer needed with AmiCDROM 1.13 and up because those version fix the problem (they implement the ACTION EXAMINE FH packet). I will probably remove this switch in a future version, but I have left it for now if somebody is still using some older AmiCDROM. Don't add this flag unless its absolutely neccesary! If the -a option is specified, the use of the ftpaccess configuration file is enabled. If the -A option is specified, use of the ftpaccess configuration file is disabled. If the -L option is specified, commands sent to the ftpd server will be logged to the syslog. The -L option is overridden by the ftpaccess file. If the -L flag is used, command logging will be on by  $\leftrightarrow$ default as soon as the ftp server is invoked. This will cause the server to log all USER commands, which if a user accidentally enters a password

for that command instead of the username, will cause passwords to be logged via syslog. If the -i option is specified, files received by the ftpd server will be logged to the xferlog (AmiTCP:log/xferlog). The -i option is overridden by the ftpaccess file. If the -o option is specified, files transmitted by the ftpd server will be logged to the syslog. The -o option is overridden by the ftpaccess file. The ftp server currently supports the following ftp requests; case is not distinguished. Request Description ABOR abort previous command ACCT specify account (ignored) ALLO allocate storage (vacuously) APPE append to a file CDUP change to parent of current working directory CWD change working directory DELE delete a file HELP give help information LIST give list files in a directory (''ls -lgA'') MKD make a directory MDTM show last modification time of file MODE specify data transfer mode NLST give name list of files in directory NOOP do nothing PASS specify password PASV prepare for server-to-server transfer PORT specify data connection port PWD print the current working directory QUIT terminate session REST restart incomplete transfer RETR retrieve a file RMD remove a directory RNFR specify rename-from file name RNTO specify rename-to file name SITE non-standard commands (see next section) SIZE **return** size of file STAT return status of server STOR store a file STOU store a file with a unique name STRU specify data transfer structure SYST show operating system type of server system TYPE specify data transfer type USER specify user name XCUP change to parent of current working directory (deprecated) XCWD change working directory (deprecated) XMKD make a directory (deprecated) XPWD print the current working directory (deprecated) XRMD remove a directory (deprecated)

The following non-standard or UNIX specific commands are supported by the SITE request.

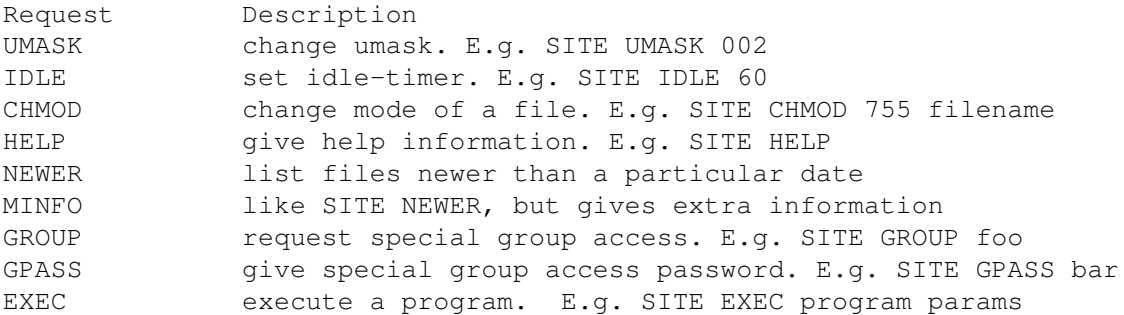

The GROUP and GPASS requests are currently not functional in the Amiga version of wu-ftpd.

The remaining ftp requests specified in Internet RFC 959 are recognized, but not implemented. MDTM and SIZE are not specified in RFC 959, but will appear in the next updated FTP RFC.

The ftp server will abort an active file transfer only when the ABOR command is preceded by a Telnet "Interrupt Process" (IP) signal and a Telnet "Synch" signal in the command Telnet stream, as described in Internet RFC 959. If a STAT command is received during a data transfer, preceded by a Telnet IP and Synch, transfer status will be returned.

Ftpd interprets file names according to the ''globbing'' conventions used by csh. This allows users to utilize the metacharacters  $''$ \*?[]{}~''.

Ftpd authenticates users according to four rules.

- 1) The user name must be in the password data base, AmiTCP:db/passwd, and not have a null password. In this case a password must be provided by the client before any file operations may be performed.
- 2) The user name must not appear in the file AmiTCP:db/ftpusers.
- 3) The user must have a standard shell returned by getusershell.
- 4) If the user name is ''anonymous'' or ''ftp'', an anonymous ftp account must be present in the password file (user ''ftp''). In this case the user is allowed to log in by specifying any password (by convention this is given as the client host's name).

In the last case, ftpd takes special measures to restrict the client's access privileges. The server performs a chroot command to the home directory of the ''ftp'' user.

#### GENERAL FTP EXTENSIONS

There are some extensions to the FTP server such that if the user specifies a filename (when using a RETRIEVE command) such that:

True Filename Specified Filename Action

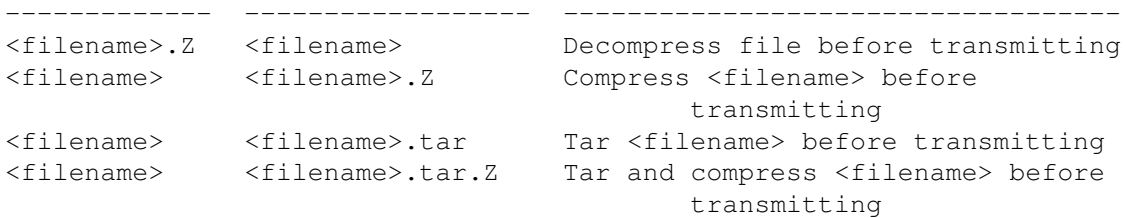

You can disable the automatic archiving if you put a file with the name '.notar' in the directory that you want to exclude from automatic archiving.

The FTP server will attempt to check for valid e-mail addresses and chide the user if he doesn't pass the test. For users whose FTP client will hang on "long replies" (i.e. multiline responses), using a dash as the first character of the password will disable the server's lreply() function.

The FTP server can also log all file transmission and reception, keeping the following information for each file transmission that takes place.

Mon Dec 3 18:52:41 1990 1 wuarchive.wustl.edu 568881 /files.lst.Z a \_ o a chris@wugate.wustl.edu ftp 0 \*

%.24s %d %s %d %s %c %s %c %c %s %s %d %s 1 2 3 4 5 6 7 8 9 10 11 12 13

- 1 current time in the form DDD MMM dd hh:mm:ss YYYY
- 2 transfer time in seconds
- 3 remote host name
- 4 file size in bytes
- 5 name of file
- 6 transfer type (a>scii, b>inary)
- 7 special action flags (concatenated as needed):
	- C file was compressed
	- U file was uncompressed
	- T file was tar'ed
	- \_ no action taken
- 8 file was sent to user (o>utgoing) or received from user (i>ncoming)
- 9 accessed anonymously (r>eal, a>nonymous) -- mostly for FTP
- 10 local username or, if guest, ID string given (anonymous FTP password)
- 11 service name ('ftp', other)
- 12 authentication method (bitmask)
	- 0 none
	- 1 RFC931 Authentication
- 13 authenticated user id (if available,  $' *'$  otherwise)

SEE ALSO

#### ftpaccess

BUGS

When running under MultiUser the server must run as the super-user in order to be able to access all the files and set its user ID. See  $th$ e

> MultiUser notes for more information.

### <span id="page-10-0"></span>**1.7 Shutting Down The Server**

Name ftpshut - close down the ftp servers at a given time Syntax ftpshut [ -l min] [ -d min] time [ warning-message ... ] Description The ftpshut command provides an automated shutdown procedure that a superuser can use to notify ftp users when the ftp server is shutting down. The time is the time at which ftpshut will bring the ftp servers down. It may be the word 'now', indicating an immediate shutdown, or specify a future time in one of two formats: + number or HHMM. The first form brings the ftp servers down in number minutes. The second brings the ftp servers down at the time of day indicated, using a 24-hour clock format. Ten minutes before shutdown, or immediately if ftpshut is timed for less than ten minutes, new ftp access will be disabled. This time may be adjusted through the -l flag. Five minutes before shutdown, or immediately if ftpshut is timed for less than five minutes, all current ftp connections will be disconnected. This time may be adjusted through the -d flag. The [ warning-message ... ] will be formatted to be 75 characters wide. ftpshut knows about the actual string length of the magic cookies. The following magic cookies are available: %s time system is going to shut down %r time new connections will be denied %d time current connections will be dropped %C current working directory %E the maintainer's email address as defined in ftpaccess. %F free space in partition of CWD (kbytes) [not currently supported on all systems] %L local host name %M maximum allowed number of users in this class %N current number of users in this class %R remote host name %T local time (form Thu Nov 15 17:12:42 1990) %U username given at login time To bring the system up again you can use the keyword 'off'. Thus, 'ftpshut off' will bring the server up again. Restrictions

You can kill the servers only between now and 23:59, if you use the absolute time for ftpshut.

See Also

ftpaccess

#### <span id="page-11-0"></span>**1.8 Counting Users**

Name ftpcount - show current number of users for each class Syntax ftpcount Description The ftpcount command shows the current number of users (and the limit) for each class defined in the ftpaccess file.

#### <span id="page-11-1"></span>**1.9 Site Specific Commands**

The server supports the "SITE EXEC" command which enables one to add site specific commands to the server. F.e. if you want to enable your users to view the memory status of your machine do this:

- create the directory AmiTCP:bin/ftp-exec
- copy the avail command from your C: directory to AmiTCP:bin/ftp-exec

Now every user of your ftp server can type "SITE EXEC AVAIL" and he will see how much memory is available on your machine.

WARNING: Carefully think about which commands you will put into the ftp-exec directory. Generally it is not a wise idea to give users access to any other commands but system status commands (like avail, info, etc.) or some custom scripts that just output some information (and don't enable the user to change things on your system).

A nice example would be if you put the FORMAT command there everybody will be able to format your harddisks :-) This can also be dangerous with less dangerous commands, f.e. with the DATE command everbody could change the date on your computer. If you just want your users to be able to see the date and not change it create a simple script with only the date command in it:

echo >AmiTCP:bin/ftp-exec/date date

And don't forget to set the script bit:

protect AmiTCP:bin/ftp-exec/date +s

This also works for ARexx scripts (you will also have to set the script bit

on arexx scripts).

Generally spoken it is not a good idea to enable the use of SITE EXEC because a hacker could find some strange bug in wu-ftpd which would enable him to do nasty things. So if you really need good security then don't enable SITE EXEC commands.

NOTE: The output length of the site specific commands is limited to 20 lines. If the output of your command is more than 20 lines long it will be truncated (and the message "\*\*\* Truncated \*\*\*" will be displayed to the FTP user).

#### <span id="page-12-0"></span>**1.10 Configuration Files**

1. ftpaccess The main configuration file is AmiTCP:db/ftpaccess . Also see example ftpaccess file in the 'examples' directory of this distribution.

2. ftpconversions The file

AmiTCP:db/ftpconversions is used for configuring things like automatic archiving of directories. Example:

Suppose we have a file called 'file.txt' which is uncompressed. If you add the following line to your ftpconversions file

;.Z; ; ;compress -d -c %s; TREG|T ASCII;O UNCOMPRESS; UNCOMPRESS

then the user will be able to retrieve the file with 'GET file.txt.Z' and receive a compressed file (the command 'compress' must be present in your DOS path) even if it is not compressed (it will be compressed before sending to the user). If the user tries to fetch the file in ASCII mode he will be warned. There is an example ftpconversions file provided in the 'examples' directory.

I currently don't know of any Amiga version of tar that would support the -Z and -z option (for automatic compressing/gziping of the tar archive). If you have a version of tar that supports the -Z and -z options you can add the following two lines to your ftpconversions file:

; ; ;.tar.Z;tar -c -Z -f - %s;T\_REG|T\_DIR;O\_COMPRESS|O\_TAR;TAR+COMPRESS ; ; ;.tar.gz;tar -c -z -f - %s;T\_REG|T\_DIR;O\_COMPRESS|O\_TAR;TAR+GZIP

3. shells The file AmiTCP:db/shells contains names of shells that users can have as their login shell in order to be able to use the FTP server. The shells are listed one after another, each in a new line.

Here is an example. You have following line in your AmiTCP:db/passwd file: test|PASSWORD HERE|2|100|Blaz Zupan|Work:|testshell

The user will currently not be able to login, because he does not have a valid shell entry ("testshell" is not valid). If we add the line "testshell" to AmiTCP:db/shells he will be able to login. There are two shell entries that are valid by default: "cli" and "shell". If all your users have one of those two then you don't need the file AmiTCP:db/shells. If you have the file AmiTCP:db/shells then you also must add "cli" and "shell" otherwise they won't be valid shell entries anymore. Only anonymous users are able to login without a valid shell entry.

4. ftphosts This file contains names of hosts that are allowed or denied access to your FTP site. Template:

allow <user> <host> deny <user> <host> See example file in 'examples' directory.

#### <span id="page-13-0"></span>**1.11 Configuration Files: ftpaccess**

Description The ftpaccess file is used to configure the operation of ftpd.

Access Capabilities

autogroup <groupname> <class> [<class> ...] This command is present in the Amiga version but currently has no real function. Here is what it should do (but does not):

If an ANONYMOUS user is a member of any of <class>, the ftp server will perform a setegid() to <groupname>. This allows access to group-and-owner-read-only files and directories to a particular class of anonymous users. <groupname> is a valid group from AmiTCP:db/group (or wherever your getgrent() call looks).

class <class> <typelist> <addrglob> [<addrglob> ...]

Define <class> of users, with source addresses of the form <addrglob>. Multiple members of <class> may be defined. There may be multiple "class" commands listing additional members of the class. If multiple "class" commands can apply to the current session, the first one listed in the access file is used. Failing to define a valid class for a host will cause access to be denied. <typelist> is a comma-separated list of any of the keywords "anonymous", "guest" and "real". If the "real" keyword is included, the class can match users using FTP to access real accounts, and if the "anonymous" keyword is included the class can match users using anonymous FTP. The "guest" keyword matches guest access accounts (see "guestgroup" for more information)

<addrglob> may be a globbed domain name or a globbed numeric address.

```
deny <addrglob> <message_file>
     Always deny access to host(s) matching \alphaddrglob>. \alphamessage_file>
```
is displayed. <addrglob> may be "!nameserved" to deny access to sites without a working nameserver.

guestgroup <groupname> [<groupname> ...]

If a REAL user is a member of any of <groupname>, the session is set up exactly as with anonymous FTP. In other words, a chroot () is done, and the user is no longer permitted to issue the USER and PASS commands. <  $q$ roupname> is a valid group from AmiTCP:db/group (or wherever your getgrent() call looks).

limit <class> <n> <times> <message file>

Limit <class> to <n> users at times <times>, displaying <message\_file> if user is denied access. Limit check is performed at login time only. If multiple "limit" commands can apply to the current session, the first applicable one is used. Failing to define a valid limit, or a limit of  $-1$ , is equivalent to unlimited. <times> is in same format as the times in the UUCP L.sys file.

loginfails <number>

After <number> login failures, log a "repeated login failures" message and terminate the FTP connection. Default value is 5.

private <yes|no>

Currently not supported in the Amiga version. This is what it will do in a future version (hopefully):

After user logs in, the SITE GROUP and SITE GPASS commands may be used to specify an enhanced access group and associated password. If the group name and password are valid, the user becomes (via setegid()) a member of the group specified in the group access file AmiTCP:db/ftpgroups.

The format of the group access file is:

access\_group\_name:encrypted\_password:real\_group\_name

where access\_group\_name is an arbitrary (alphanumeric + punctuation) string. encrypted\_password is the password encrypted via crypt, exactly like in AmiTCP:db/passwd. real\_group\_name is the name of a valid group listed in AmiTCP:db/group.

NOTE: For this option to work for anonymous FTP users, the ftp server must keep AmiTCP:db/group permanently open and the group access file is loaded into memory. This means that (1) the ftp server now has an additional file descriptor open, and (2) the necessary passwords and access privileges granted to users via SITE GROUP will be static for the duration of an FTP session. If you have an urgent need to change the access groups and/or passwords \*NOW\*, you just kill all of the running FTP servers.

Informational Capabilities

banner <path>

Works similarly to the message command, except that the banner is displayed before the user enters the username/password. The <path> is relative to the real system root, not the base of the anonymous FTP directory.

WARNING: use of this command can completely prevent non-compliant FTP clients from making use of the FTP server. Not all clients can handle multi-line responses (which is how the banner is displayed). email <name> Defines the email address of the ftp archive maintainer. This string will be printed every time the %E magic cookie is used. message <path> {<when> {<class> ...}} Define a file with <path> such that ftpd will display the contents of the file to the user login time or upon using the change working directory command. The <when> parameter may be "LOGIN" or "CWD=<dir>". If <when> is "CWD=<dir>", <dir> specifies the new default directory which will trigger the notification. The optional <class> specification allows the message to be displayed only to members of a particular class. More than one class may be specified. There can be "magic cookies" in the readme file which cause the ftp server to replace the cookie with a specified text string: %T local time (form Thu Nov 15 17:12:42 1990) %F free space in partition of CWD (kbytes) [not supported on all systems] %C current working directory %E the maintainer's email address as defined in ftpaccess %R remote host name %L local host name %U username given at login time %M maximum allowed number of users in this class %N current number of users in this class The message will only be displayed once to avoid annoying the user. Remember that when MESSAGEs are triggered by an anonymous FTP user, the <path> must be relative to the base of the anonymous FTP directory tree. readme <path> {<when> {<class>}} Define a file with <path> such that ftpd will notify user at login time or upon using the change working directory command that the file exists and was modified on such-and-such date. The <when> parameter may be "LOGIN" or "CWD=<dir>". If <when> is "CWD=<dir>", <dir> specifies the new default directory which will trigger the notification. The message will only be displayed once, to avoid bothering users. The optional <class> specification allows the message to be displayed only to members of a particular class. More than one class may be specified. Logging Capabilities

logpath path

Specifies where the xferlog will be put. If not specified 'AmiTCP:log/xferlog' will be used.

log commands <typelist>

Enables logging of individual commands by users. <typelist> is a comma-separated list of any of the keywords "anonymous", "guest" and "real". If the "real" keyword is included, logging will be done for users using FTP to access real accounts, and if the "anonymous" keyword is included logging will done for users using anonymous FTP. The "guest" keyword matches guest access accounts (see "guestgroup" for more information).

log transfers <typelist> <directions>

Enables logging of file transfers for either real or anonymous FTP users. Logging of transfers TO the server (incoming) can be enabled separately from transfers FROM the server (outbound). <typelist> is a comma-separated list of any of the keywords "anonymous", "guest" and "real". If the "real" keyword is included, logging will be done for users using FTP to access real accounts, and if the "anonymous" keyword is included logging will done for users using anonymous FTP. The "guest" keyword matches guest access accounts (see "guestgroup" for more information). <directions> is a comma-separated list of any of the two keywords "inbound" and "outbound", and will respectively cause transfers to be logged for files sent to the server and sent from the server.

Miscellaneous Capabilities

alias <string> <dir>

Defines an alias, <string>, for a directory. Can be used to add the concept of logical directories.

For example: alias rfc: pub:doc/rfc

would allow the user to access pub:doc/rfc from any directory by the command "cd rfc:". Aliases only apply to the cd command. Not very useful on Amiga (because you can use assigns), but still present if someone finds it useful.

cdpath <dir>

Defines an entry in the cdpath. This defines a search path that is used when changing directories.

For example:

cdpath pub:packages cdpath aliases

would allow the user to cd into any directory directly under pub:packages or aliases directories. The search path is defined by the order the lines appear in the ftpaccess file.

If the user were to give the command:

cd foo

The directory will be searched for in the following order:

wu-ftpd 15 / 28

foo an alias called "foo" /pub/packages/foo aliases/foo The cd path is only available with the cd command. If you have a large number of aliases you might want to set up an aliases directory with links to all of the areas you wish to make available to users. compress <yes|no> <classglob> [<classglob> ...] tar <yes|no> <classglob> [<classglob> ...] Enables compress or tar capabilities for any class matching any of <classglob>. The actual conversions are defined in the external file AmiTCP:db/ftpconversions . shutdown <path> If the file pointed to by <path> exists, the server will check the file regularly to see if the server is going to be shut down. If a shutdown is planned, the user is notified, new connections are denied after a specified time before shutdown and current connections are dropped at a specified time before shutdown. <path> points to a file structured as follows: <year> <month> <day> <hour> <minute> <deny\_offset> <disc\_offset> <text> <year> any year > 1970 <month> 0-11 <---- LOOK!  $\langle$ hour $> 0-23$ <minute> 0-59 <deny\_offset> and <disc\_offset> are the offsets in HHMM format before the shutdown time that new connections will be denied and existing connections will be disconnected. <text> follows the normal rules for any message (see "message"), with the following additional magic cookies available: %s time system is going to shut down %r time new connections will be denied %d time current connections will be dropped all times are in the form: ddd MMM DD hh:mm:ss YYYY. There can be only one "shutdown" command in the configuration file. The external program ftpshut can be used to automate the process of generating this file. lslong <command> Specifies which directory lister should be used for listing

directories. The default is 'AmiTCP:bin/ls -lgA'.

lsshort <command>

Same as lslong, but used if user is logged in anonymously and if he writes a '-' as the first character of the password.

#### Permission Capabilities

```
allowdir <path> <user>
```
Explicitly allow access to specified directory. This is a new keyword in the Amiga version of wu-ftpd which allows one to mount CD-ROMs under the anonymous FTP directory structure. F.e. if you have a softlink "Work:Archive/cdrom" which points to "CD0:" (a CD-ROM device) you would have to add "allowdir CD0:" to your ftpaccess file or your guest users would not be able to access the CD-ROM (because the softlink points outside of the users home directory). <user> can be a standard pattern (like  $\sim(ftp|b*)$ ). Warning: the standard "#?" convention for patterns doesn't work, because the character "#" is interpreted as the start of a comment. Use " $*$ " instead of "#?".

denydir <path> <user>

Deny access to specified directory even if it is normally possible to access it (i.e. it is under the anonymous users home directory). This can be useful if you have some restricted directory which only certain users are allowed to access. <path> and <user> are specified exactly as with "allowdir".

chmod <yes|no> <typelist>

delete <yes|no> <typelist>

overwrite <yes|no> <typelist>

rename <yes|no> <typelist>

umask <yes|no> <typelist> Allows or disallows the ability to perform the specified function. By default, all users are allowed.

<typelist> is a comma-separated list of any of the keywords "anonymous", "guest" and "real".

passwd-check <none|trivial|rfc822> (<enforce|warn>) Define the level and enforcement of password checking done by the server for anonymous ftp.

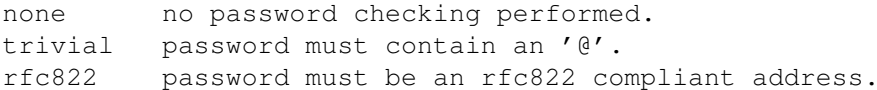

warn warn the user, but allow them to log in. enforce warn the user, and then log them out.

path-filter <typelist> <mesg> <allowed charset> {<disallowed regexp> For users in <typelist>, path-filter defines regular expressions that control what a filename can or can not be. There may be mul-

tiple disallowed regexps. If a filename is invalid due to failure to match the regexp criteria, <mesg> will be displayed to the user. For example: path-filter anonymous AmiTCP:db/path.msg ^[-A-Za-z0-9.\_]\*\$ ^. ^ specifies that all upload filenames for anonymous users must be made of only the characters  $A-Z$ ,  $a-z$ ,  $0-9$ , and ".  $-$ " and may not begin with a "." or a "-". If the filename is invalid, AmiTCP:db/path.msg will be displayed to the user. upload <root-dir> <dirglob> <yes|no> <owner> <group> Define a directory with <dirglob> that permits or denies uploads. If it does permit uploads, all files will be owned by <owner> and <group> and will have the permissions set according to <mode>. Directories are matched on a best-match basis. For example: upload Work:ftp \* no upload Work:ftp Work:ftp/incoming yes ftp daemon 0666 upload Work:ftp Work:ftp/incoming/gifs yes jlc guest 0600 nodirs This would only allow uploads into /incoming and /incoming/gifs. Files that were uploaded to /incoming would be owned by ftp/daemon and would have permissions of 0666. File uploaded to /incoming/gifs would be owned by jlc/guest and have permissions of 0600. The setting of file owners is only done if MultiUser is installed on your system or if you have version 39 of Amiga OS or higher (Kickstart 3.x).

The optional "dirs" and "nodirs" keywords can be specified to allow or disallow the creation of new subdirectories using the mkdir command.

The upload keyword only applies to users who have a home directory (the argument to the chroot() ) of  $\leq$ root-dir>.

WARNING: The second parameter to "upload" is a pattern. That's why you can't use assigns or symbolic links in this path, you must pass the full pathname (with the volume name and not the device name, thus use "Work:" instead of "DH1:"). F.e. "dh1:archive/incoming" is not a valid upload path, but "Work:Archive/incoming" is. The comparison is also case sensitive!!!

#### Files

AmiTCP:db/ftpaccess See Also

ftpd

,

,

ftpconversions

ftpshut

#### <span id="page-20-0"></span>**1.12 Configuration Files: ftpconversions**

Name ftpconversions - ftpd conversions database Description The conversions known by ftpd and their attributes are stored in an ASCII file that is structured as below. Each line in the file provides a description for a single conversion. Fields are separated by semicolons (;) and not by colons (:) as in the Unix version. This was done so that you can use the full Amiga path for the commands. %s;%s;%s;%s;%s;%s;%s;%s 1 2 3 4 5 6 7 8 Field Description 1 strip prefix 2 strip postfix 3 addon prefix 4 addon postfix 5 external command 6 types 7 options 8 description Known Problems The conversions mechanism does not currently support the strip prefix and addon prefix fields. Files AmiTCP:db/ftpconversions See Also ftpd , ftpaccess

### <span id="page-20-1"></span>**1.13 MultiUser Support**

From version 37.12 on wu-ftpd supports MultiUser. wu-ftpd will transparently notice if MultiUser is installed on your system and use it. There are some special things to be considered if MultiUser is installed on your system (especially as the MultiUser support is not well tested as I don't have MultiUser installed on my system).

1. You have to login as root before starting AmiTCP. This is needed so

that the ftp daemon process is owned by root. Setting of the SetUID bit on ftpd does not work because ftpd is started by inetd in a way that is incompatible with MultiUser. If you don't login as root before starting AmiTCP then the ftp server will fail (and will output a message to your logfile). After the user is logged in wu-ftpd will login as that user, too. It will only change its user ID back to root if it is making things that need root access (like changing the owner of a file with the "upload" keyword).

2. The file AmiTCP:db/passwd is no longer used by ftpd if MultiUser is installed. You have to add all the users to your MultiUser password file (and also the group file used is the one from MultiUser). This will probably change in the future when AmiTCP's usergroup.library supports MultiUser. The main problem is that AmiTCP's and MultiUser's password files are not compatible (actually only the password encryption is different).

3. MultiUser does not allow invalid passwords in the password file. Thus if you have the following entry in your password file MultiUser will complain:

test|\*|1|10|Test User|Work:|shell

as '\*' is not a valid crypted password. You either have to leave the field empty or put a valid crypted password there.

4. Make all AmiTCP files owned by root and make them only readable for others. If you don't make them readable for others then ftpd will not be able to read the configuration files after it is logged in as a normal user and will fail.

#### <span id="page-21-0"></span>**1.14 Important Notes**

1. I have created some routines that partly simulate the  $\leftrightarrow$ behaviour of the

Unix chroot() function call. Let's say that a user's home directory is "Work:Archive". He can now access f.e. "Work:Archive/test.txt" or "Work:Archive/somedir/test2.txt", but not "Work:test3.txt" or "S:Startup-Sequence".

This means that the user can only access the directory structure under his own home directory and nothing else. This could sometimes lead to problems, f.e. if you wanted to mount CD-ROMs under the anonymous ftp directory structure. That's why I have added two new keywords, namely "allowdir" and "denydir". Users are explicitely allowed access to directories specified with "allowdir" even if the directories are not under the users home directory. If a directory is specified as "denydir" then no access to it will be allowed (even if it is under the home directory). For more information on "allowdir" and "denydir" click

here

.

Note that it is still possible to access some files even if "denydir" is active. This can be achieved with the automatic archive feature, where the server automatically TAR's a directory if you try to get the file

"<dirname>.tar". Even if a directory under this directory is not allowed access it can be archived if you archive its parent directory. So be careful! There are only two solutions. Either disable the automatic archiving (create a file '.notar' in the offending directory) or use MultiUser and set the protection flags accordingly.

Please be aware that chroot() will only be done for anonymous and guest users, not for real users. Real users will still be able to access every directory and file on your Amiga (except for those you deny with "denydir"). If you want a user to only be able to access the directory structure under his home directory then you should put him in the guest group.

WARNING: Other than the above mentioned things there are no other protection measures, if you did not remove the upload/delete/rename permission for users everyone can do everything in the directories he can get into.

Additional security can be achieved if MultiUser is installed on your system (but only if there are no bugs in my MultiUser support :-).

2. I have added Unix to Amiga path translation. Now you can do "CD ..", "CD ./incoming" or "GET ../file.txt myfile.txt" like on Unix boxes. Another feature is that all paths will be exactly Unix-like (e.g. "/pub/incoming" instead of "Work:Archive/pub/incoming") which makes it possible to use httpd to access the ftp server. The second feature only works for anonymous and guest users.

NOTE: If the user accesses a directory that you have explicitely allowed with the "allowdir" keyword and this directory is outside the users home directory then he will see the full path! Example: The users home directory is "Work:Archive" and you have allowed him to also access "Work:". If his current directory is "Work:Archive" he will see it as "/". If his current directory is "Work:" he will also see it as "Work:".

3. The server was compiled with SAS's STACKEXTEND option because it needs a lot of stack (certainly more than the stack that is supplied by inetd). So watch out, your memory can run out very soon if you have many instances of ftpd running.

NOTE: It is recommend you that you also read the Common Problems section.

#### <span id="page-22-0"></span>**1.15 Common Problems**

Q: When I try to login under a certain username with the correct  $\leftrightarrow$ password

I get the message "User <someone> access denied".

A: Make sure that the password entry for that user has a correct shell entry (see

Configuration Files ). Also make sure that you did not lockout yourself in the AmiTCP:db/ftphosts file.

Q: When I try to FTP to my amiga I only get

Connected to my.machine.si. 421 Service not available, remote server has closed the connection

or I get the message "Connection refused".

A: First of all make sure that you are using AmiTCP 3.0 beta 2 or higher. Also make sure that the file AmiTCP:db/inetd.conf contains this line:

ftp stream tcp nowait root amitcp:serv/ftpd in.ftpd

If that does not help look at the syslog (wherever you have it redirected). If it says "not running as root" then you are using MultiUser and you were not logged in as root when you were starting AmiTCP. Carefully read the

MultiUser section. If you don't have MultiUser installed then make sure that you don't have any library named multiuser.library in your LIBS: directory (just rename it to something else).

- Q: The server identifies my machine as "localhost" instead of my fully qualified domain name.
- A: There seems to be a bug in AmiTCP's gethostname() function. Add the line "hostname=your.domain.name" (without the quotes) to AmiTCP:db/AmiTCP.config (your.domain.name is the fully qualified domain name of your Amiga).
- Q: How can I redirect the server log messages to a file?
- A: Add the following lines to AmiTCP:db/AmiTCP.config:

consolename=NIL: logfilename=<pathname of logfile>

- Q: I have a valid shell entry for my username in the password file, but I still can't login and get the message "bad shell" in the logfile.
- A: You have probably put your username in the ftpusers file. The ftpusers file specifies the users that are not able to login and not those who are able to login.
- Q: The "upload" keyword doesn't seem to work as I want it too (either I can upload everywhere or nowhere, but I don't seem to be able to specify the allowable upload paths).
- A: Reread the documentation on the "upload" keyword. The second parameter to "upload" is a case sensitive pathname with patterns. Device names (f.e. DH0:), assigns and hard/soft links won't work! Also watch that if you specify the pattern as "Work:Archive/incoming/\*" uploads to incoming will not be possible, because when your current directory is "incoming" the path is "Work:Archive/incoming" so the above pattern does not match (because of the superfluous last '/'). You would have to specify "Work:Archive/incoming\*" (or

better yet "Work:Archive/incoming").

- Q: I get a Mungwall hit the first time a user accesses the FTP server. I'm not using MultiUser.
- A: You are probably using AmiTCP 3.0. Its netinfo.device has a bug which causes Mungwall hits when it gets opened the first time. You should upgrade to either 4.0 demo or 4.1.

#### <span id="page-24-0"></span>**1.16 Author**

This server is a port of the original Unix sources. For copyright information click

. Author of Amiga port:

```
Blaz Zupan
Ljubljanska 19/b
62000 Maribor
Slovenia
E-Mail: blaz.zupan@uni-mb.si
IRC: Herbie
```
here

Bug reports and suggestions are very much welcomed. A list of beta testers can be found here

#### .

#### <span id="page-24-1"></span>**1.17 Reporting Bugs**

It often happens, that users send me mail like "ftpd crashes right  $\leftrightarrow$ after

startup". This doesn't help much, because I can't know what is going on with this little information. That's why I'm presenting here a list of things you should send me when reportings bugs.

- wu-ftpd version (you can find out which version you have by typing "version amitcp:serv/ftpd full" in a shell)

- AmiTCP version

- OS version (Kickstart and Workbench, type "version full" in a shell)

- Do you have MultiUser installed (yes/no)? If yes, which version?

- Hardware setup (Amiga model, CPU type, memory, disks, type of network connection (Ethernet, SLIP, PPP, ...), any additional expansion boards)

- If there is a problem with configuring wu-ftpd please send me your AmiTCP:db/passwd and AmiTCP:db/ftpaccess file

- If ftpd crashes, then if possible please run Enforcer, Mungwall and Segtracker. IMPORTANT: Only run Enforcer together with Segtracker, because the Enforcer output is almost useless without Segtracker. You can find Enforcer (Segtracker is included), Mungwall and Sushi (for catching the debugging output) on Aminet. The best idea is to put Enforcer, Mungwall, Segtracker and Sushi into your Startup-Sequence (not User-Startup!) right after the SetPatch command. Add the following lines after SetPatch:

```
SegTracker >NIL:
RUN >NIL: Sushi <>"CON:0/20/640/100/Sushi CTRL-E=Empty CTRL-F=File/AUTO/CLOSE/ ←
   WAIT/INACTIVE" ON BUFK=64 NOPROMPT ASKEXIT ASKSAVE
RUN >NIL: Enforcer RAWIO
RUN >NIL: MungWall NAMETAG SHOWHUNK
```
If you do all of this you can be sure that I will be able to resolve your problem much faster. Send a complete bug report to me (see address  $\lambda$ .

#### <span id="page-25-0"></span>**1.18 Copyrights and Credits**

First of all I would like to thank my beta testers:

hamster@biolink.com (Steve Fraden) nverenin@nverenin.extern.ucsd.edu (N. J. Verenini) jbray@airley.apana.org.au (James Ray) dseaman@kuhub.cc.ukans.edu (Derek Seaman) xs@nil.student.uni-tuebingen.de (Andreas Otte) root@wizard.hip.cam.org (Greg Patterson)

If you were betatesting wu-ftpd and are not included on this list then please mail me.

This server is a port of the Washington University sources. The following copyright notice applies:

Copyright (c) 1994 Washington University in Saint Louis. All rights reserved.

This product includes software developed by Washington University in Saint Louis and its contributors

Copyright (c) 1980, 1985, 1988, 1989, 1990 The Regents of the University of California. All rights reserved.

This product includes software developed by the University of California, Berkeley and its contributors.

THIS SOFTWARE IS PROVIDED BY WASHINGTON UNIVERSITY AND CONTRIBUTORS ''AS IS'' AND ANY EXPRESS OR IMPLIED WARRANTIES, INCLUDING, BUT NOT LIMITED TO, THE IMPLIED WARRANTIES OF MERCHANTABILITY AND FITNESS FOR A PARTICULAR PURPOSE ARE DISCLAIMED. IN NO EVENT SHALL WASHINGTON

UNIVERSITY OR CONTRIBUTORS BE LIABLE FOR ANY DIRECT, INDIRECT, INCIDENTAL, SPECIAL, EXEMPLARY, OR CONSEQUENTIAL DAMAGES (INCLUDING, BUT NOT LIMITED TO, PROCUREMENT OF SUBSTITUTE GOODS OR SERVICES; LOSS OF USE, DATA, OR PROFITS; OR BUSINESS INTERRUPTION) HOWEVER CAUSED AND ON ANY THEORY OF LIABILITY, WHETHER IN CONTRACT, STRICT LIABILITY, OR TORT (INCLUDING NEGLIGENCE OR OTHERWISE) ARISING IN ANY WAY OUT OF THE USE OF THIS SOFTWARE, EVEN IF ADVISED OF THE POSSIBILITY OF SUCH DAMAGE.

The slightly modified regexp code (regexp.c, regerror.c, regexp.h, regmagic.h) has the following copyright:

Copyright (c) 1986 by University of Toronto. Written by Henry Spencer. Not derived from licensed software.

Permission is granted to anyone to use this software for any purpose on any computer system, and to redistribute it freely, subject to the following restrictions:

1. The author is not responsible for the consequences of use of this software, no matter how awful, even if they arise from defects in it.

2. The origin of this software must not be misrepresented, either by explicit claim or by omission.

3. Altered versions must be plainly marked as such, and must not be misrepresented as being the original software.

Beware that some of this code is subtly aware of the way operator precedence is structured in regular expressions. Serious changes in regular-expression syntax might require a total rethink.

The Unix to Amiga path conversion routine (UnixToAmiga() in unixdirs.c) is based on a routine from UnixDirsII by Martin W. Scott, 23 Drum Brae North, Edinburgh EH4 8AT, United Kingdom, e-mail mws@castle.ed.ac.uk. UnixDirsII is public domain.

The functions in fixes.c and amitcp.c contain patched versions of functions from net.lib of AmiTCP. They are distributed under the GNU General Public License and the following copyright notice applies to them:

Copyright © 1993,1994 AmiTCP/IP Group, <amitcp-group@hut.fi> Helsinki University of Technology, Finland. All rights reserved.

#### <span id="page-26-0"></span>**1.19 Future Plans**

- Improve installer script

- Implement a "file filter" so that people are able to lock out certain files they don't want to be displayed (f.e. BBS control files if you are sharing the FTP server and a BBS up/download area)
- Implement a GUI for controlling the server (you'll be able to see which users are currently online, kick users off, shut the server down, all with the push of a button.
- Anything you suggest

I do not intend to port wu-ftpd to AS225.

If you have any other suggestions then please contact me (see Author ).

#### <span id="page-27-0"></span>**1.20 Revision History**

Version 37.21

Fourth released version.

Fixes yet another (less dangerous) security hole. I really hope this is the last one. Please report any security problems immediately!

Version 37.20

Beta version, not released to the general public.

Fixed a major security hole. I hope not many people found out about it and I hope that everybody upgrades to this new version. And no, I won't describe the bug here for the sake of those who still use older versions...

This new version should use much less memory then the previous version. I don't know why 37.19 used about 600K for every invocation, a simple recompile cured the problem. It seems like I linked the 37.19 executable with some old and buggy object file that was lying around somewhere. This will be a lesson - next time I will do a rebuild from scratch.

Fixed problems with MultiUser and file protections. Now uses MuFS function for setting file protections if it is installed (thanks to Ingolf Koch for the suggestion).

Version 37.19

Third released version.

Version 37.18

Beta version, not released to the general public.

This is really embarasing. I completely screwed up the MultiUser support in 37.14 and up. In fact, wu-ftpd immediately crashed when MultiUser was installed. I wonder why only one user noticed this. Is nobody using wu-ftpd together with MultiUser or what?

Version 37.17

Beta version, not released to the general public.

Seems like it was not a good idea to mess with the signal code. Sending a Control-C to a ftpd process lead to a stack overflow and could also generate Enforcer hits and maybe even a crash. Also in earlier versions sending a Control-C did not remove the record from the ftp-pids file so the number of current users was no longer correct after killing a ftpd process. Now fixed.

Version 37.16

Beta version, not released to the general public.

It is now possible to specify where the transfer log will be put. See documentation on "logpath".

Added setproctitle(). Now you can see what your users are doing by simply typing "status" in a shell.

Documented solution to "Upload keyword won't work" problem.

Completely rewritten binary upload routine. Upload buffer now works (previously the buffer was only used on downloads due to a bug). Binary uploads should be much faster now.

If MultiUser is used on your system then usergroup.library won't be opened anymore, because it is not needed. This should save some memory.

Version 37.15

Beta version, not released to the general public.

The Unix root directory emulation is back. This was added because of compatibility problems with httpd (httpd expects to be able to do a CWD to "/" which means "parent directory" on the Amiga and "root directory" under Unix).

The idle timer finally works. Now if a user is idle more than the number of specified seconds (see SITE IDLE command) the ftp server will close the connection. No more hanging processes when a network connection breaks...

Version 37.14

Second released version.

Version 37.13

Beta version, not released to the general public.

Improved documentation for "allowdir" and "denydir".

Fixed a stupid bug in IsParent()/amiga.c. I did not free locks that I got with ParentDir(). This meant that every directory you went into was left with an open lock (and thus could not be deleted anymore). Stupid, really stupid...

Added workaround for problems with the AmiCDROM filesystem by Frank Munkert. It seems like it does not support the ExamineFH() call so the fstat() function of AmiTCP fails (and the user gets the message "not a plain file" when trying to get a file from the CD-ROM). wu-ftpd contains a kludge which fixes this (see '-k' option for ftpd).

Version 37.12

Beta version, not released to the general public.

Added

MultiUser support.

Added Installation script (very simple, but working :-).

Now correctly reports system type when requested with SYST command ('AMIGA Type: L8' instead of 'UNKNOWN Type: L8').

It was possible to do a CWD to a file. Fixed.

Sometimes a lock on the last directory you changed into was not unlocked. This was a bug in AmiTCP's lstat(). This distribution contains a fixed lstat().

Completely rewritten chroot() emulation because the routine in 37.11 was the cause of strange behaviour of the server in many cases. Should work OK now. Please note that I have removed the "Unix root dir" simulation because there were some problems with it. Now anonymous FTP users see the full Amiga pathnames!

The anonymous FTP user count was sometimes incorrectly reported as 0 (although there were users online). This was because the original Unix code kept the process files open all the time but under Amiga DOS other processes can not read from files locked with exclusive locks. Because ftpd and ftpcount were unable to open the process file for reading they could not count the users and thus reported 0 users. Now fixed.

Added -b option to server. With this option you can specify the size of the I/O buffer used for sending and receiving files. In 37.11 the buffer was 512 bytes big which caused slow transfers. Now you can specify your own buffer size. The default buffer size is 100K.

Fixed NLST. Previously it responded with "Bad directory components" if you tried a NLST with patterns (f.e. NLST \*.lha). This also caused the 'mget' command of ncftp to fail.

Source code reorganized and cleaned up a bit. Removed unused files from distribution.

The file protection changing with the 'upload' keyword now works, also changing the owner now works correctly (under V39 even without MultiUser).

Added new option to ftpshut: 'ftpshut off' now reenables the server after a shutdown.

Unix to Amiga path translation is now done for all commands (not only for CWD).

Changed separator in ftpconversions file from colon to semicolon

so that one can use full Amiga pathnames for the commands.

Fixed bug in handling of AmiTCP:db/shells file. Only entries that started with a '/' were recognized (because shell entries under Unix always start with  $'$ /').

Improved documentation. Added some previously undocumented features, also some reminders to possible problems.

Version 37.11

First released version.

Version 37.0 - 37.10

Beta versions. Only released to few people for testing. (Thanks to the beta testers.)